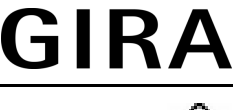

**Jalousieaktor 4fach 24 V DC**  Best.-Nr. : 2154 00 **Rollladenaktor 4fach 230 V AC**  Best.-Nr. : 2160 00 **Jalousieaktor 2fach 230 V AC**  Best.-Nr. : 2152 00 **Jalousieaktor 4fach 230 V AC**  Best.-Nr. : 1039 00 **Jalousieaktor 8fach 230 V AC**  Best.-Nr. : 2161 00

**Bedienungsanleitung** 

# **1 Sicherheitshinweise**

**Einbau und Montage elektrischer Geräte dürfen nur durch Elektrofachkräfte erfolgen.** 

**Bei Nichtbeachten der Anleitung können Schäden am Gerät, Brand oder andere Gefahren entstehen.** 

**Gefahr durch elektrischen Schlag. Gerät ist nicht zum Freischalten geeignet.** 

**Sollen mehrere Motoren an einem Ausgang parallelgeschaltet werden, unbedingt Angaben der Hersteller beachten, gegebenenfalls Trennrelais verwenden. Motoren können zerstört werden.** 

**Nur Jalousiemotoren mit mechanischen oder elektronischen Endlagenschaltern verwenden. Endlagenschalter auf korrekte Justierung prüfen. Angaben der Motorenhersteller beachten. Gerät kann beschädigt werden.** 

**Gefahr durch elektrischen Schlag an der SELV/PELV-Installation. Verbraucher für Netzspannung und SELV/PELV nicht gemeinsam an einen Jalousieaktor anschließen.** 

**Diese Anleitung ist Bestandteil des Produktes und muss beim Endkunden verbleiben.** 

# **2 Geräteaufbau**

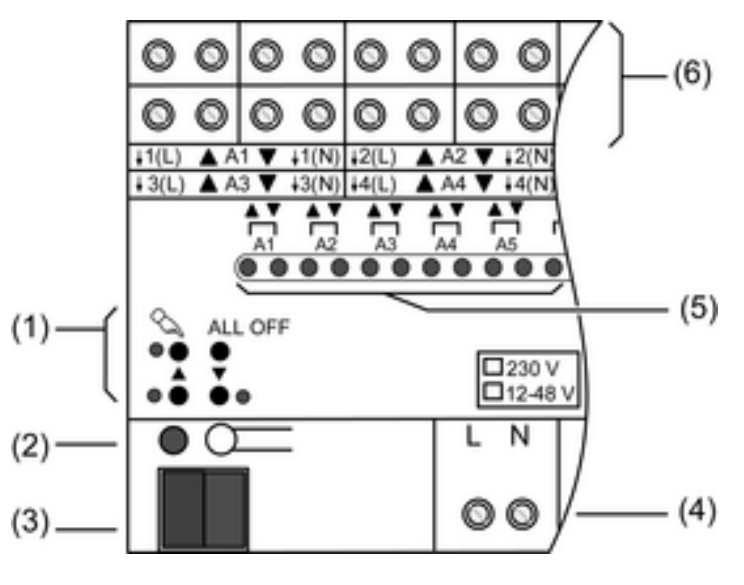

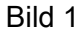

- (1) Tastenfeld für Handbedienung
- (2) Programmier-Taste und -LED
- (3) Anschluss KNX
- (4) Anschluss Netzversorgung
- (5) Status-LED Ausgänge

### (6) Anschluss Jalousiemotoren

# **3 Funktion**

# **Systeminformation**

Dieses Gerät ist ein Produkt des KNX-Systems und entspricht den KNX-Richtlinien. Detaillierte Fachkenntnisse durch KNX-Schulungen werden zum Verständnis vorausgesetzt.

Die Funktion des Gerätes ist softwareabhängig. Detaillierte Informationen über Softwareversionen und jeweiligen Funktionsumfang sowie die Software selbst sind der Produktdatenbank des Herstellers zu entnehmen.

Planung, Installation und Inbetriebnahme des Gerätes erfolgen mit Hilfe einer KNX-zertifizierten Software. Volle Funktionalität mit KNX-Inbetriebnahme-Software ab Version ETS3.0d.

Produktdatenbank, technische Beschreibungen sowie Konvertierungs- und weitere Hilfsprogramme finden Sie stets aktuell auf unserer Internet-Seite.

### **Bestimmungsgemäßer Gebrauch**

- Schalten elektrisch betriebener Jalousien, Rollläden, Markisen und ähnlicher Behänge für Netzspannung AC 230 V oder Kleinspannung DC 12...48 V.
- Montage auf Hutschiene nach DIN EN 60715 in Unterverteiler

#### **Produkteigenschaften**

- Ausgänge manuell bedienbar, Baustellenbetrieb
- Behangposition direkt ansteuerbar
- Rückmeldung der Behangposition in Bus- und Handbetrieb
- Sicherheitsfunktionen: 3 unabhängige Windalarme, Regenalarm, Frostalarm
- Einbindung in das Temperaturmanagement des Gebäudes
- Sperren einzelner Ausgänge per Hand oder Bus

i Auslieferungszustand: Bedienung der Ausgänge mit Tastenfeld möglich, Baustellenbetrieb.

Nur Jalousieaktoren:

- Eignung für AC-Motoren 230 V und DC-Motoren 12...48 V
- Automatische Fahrzeiterkennung bei 230-V-Motoren einstellbar
- Lamellenstellung direkt ansteuerbar
- Rückmeldung von Fahrzustand und Lamellenstellung in Bus- und Handbetrieb
- **Szenenfunktion**
- Zwangsstellung "Oben" und "Unten" durch übergeordnete Steuerung
- Sonnenschutzfunktion

# **4 Bedienung**

#### **Bedienelemente**

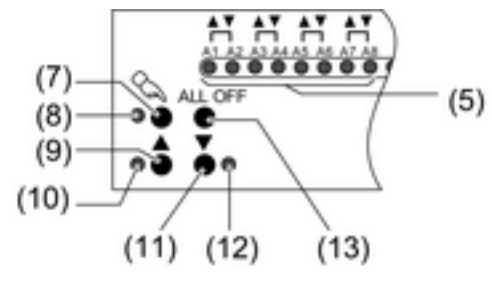

Bild 2

- (5) Status-LED Ausgänge
- (7) Taste  $\mathcal{C}_{\mathbb{Q}}$  Handbedienung
- (8) LED  $\&$  ein: permanenter Handbetrieb
- (9) Taste n: Behang aufwärts fahren/Stopp
- (10) LED  $\triangle$  ein: Behang fährt auf, Handbetrieb

# (11) Taste  $\nabla$ : Behang abwärts fahren/Stopp

- (12) LED  $\blacktriangledown$  ein: Behang fährt ab, Handbetrieb
- (13) Taste **ALL OFF**: Alle Behänge anhalten

Bei der Bedienung mit Tastenfeld unterscheidet das Gerät zwischen kurzer und langer Betätigung.

- Kurz: Betätigung kürzer als 1 Sekunde
- Lang: Betätigung zwischen 1 und 5 Sekunden

# **Statusanzeige**

Die Status-LED **A1...** (5) zeigen die Zustände der Ausgänge an.

- Aus: Ausgang ausgeschaltet
- Ein: Ausgang eingeschaltet
- Blinkt langsam: Ausgang im Handbetrieb
- Blinkt schnell: Ausgang über permanenten Handbetrieb gesperrt

### **Betriebsarten**

- Busbetrieb: Bedienung über Tastsensoren oder andere Busgeräte
- Kurzzeitiger Handbetrieb: Manuelle Bedienung vor Ort mit Tastenfeld, automatische Rückkehr in Busbetrieb
- Permanenter Handbetrieb: Ausschließlich manuelle Bedienung am Gerät
- $\overline{ii}$  Im Handbetrieb ist kein Busbetrieb möglich.
- $|i|$  Bei Busausfall ist Handbetrieb möglich.
- $\begin{bmatrix} i \end{bmatrix}$  Nach Busausfall und -wiederkehr schaltet das Gerät in den Busbetrieb.
- i Nach Netzausfall und -wiederkehr schaltet das Gerät in den Busbetrieb.
- i Der Handbetrieb ist im laufenden Betrieb über Bustelegramm sperrbar.

### **Prioritäten**

- Oberste Priorität: Handbetrieb
- 2. Priorität: Zwangsstellung
- 3. Priorität: Sicherheitsfunktion
- 4. Priorität: Sonnenschutz
- Niedrigste Priorität: Busbetrieb: Auf-/Abfahren, Lamellenverstellung, Szenen, Positionierung

#### **Kurzzeitigen Handbetrieb einschalten**

Die Bedienung mit Tastenfeld ist programmiert und nicht gesperrt.

- **Taste**  $\mathbb{Q}$  **kurz betätigen.** 
	- LED  $\mathsf{A1}$  blinken, LED  $\mathcal{C}_\mathsf{A}$  bleibt aus.
- $\overline{1}$  Nach 5 Sekunden ohne Tastenbetätigung kehrt der Aktor selbsttätig in den Busbetrieb zurück.

# **Kurzzeitigen Handbetrieb ausschalten**

Das Gerät befindet sich im kurzzeitigen Handbetrieb.

- 5 Sekunden keine Betätigung.
- oder -
- Taste  $\mathcal{C}_s$  so oft kurz betätigen, bis der Aktor den kurzzeitigen Handbetrieb verlässt. LED **A1...** blinken nicht mehr, sondern zeigen den Ausgangs-Status an. Je nach Programmierung fahren beim Ausschalten des Handbetriebs die Behänge in die dann aktive Position, z. B. Zwangsstellung, Sicherheits- oder Sonnenschutzposition.

# **Permanenten Handbetrieb einschalten**

Die Bedienung mit Tastenfeld ist programmiert und nicht gesperrt.

Taste  $\mathcal{C}$  mindestens 5 Sekunden betätigen. LED  $\mathcal{C}_s$  leuchtet, LED A1 blinken, permanenter Handbetrieb ist eingeschaltet.

# **Permanenten Handbetrieb ausschalten**

Das Gerät befindet sich im permanenten Handbetrieb.

**Taste**  $\mathbb{C}$  mindestens 5 Sekunden betätigen. LED  $\&$  ist aus, Busbetrieb ist eingeschaltet. Je nach Programmierung fahren beim Ausschalten des Handbetriebs die Behänge in die dann aktive Position, z. B. Zwangsstellung, Sicherheits- oder Sonnenschutzposition.

# **Ausgänge bedienen**

Das Gerät befindet sich im permanenten oder kurzzeitigen Handbetrieb.

- Taste  $\mathcal{C}_\lambda$  so oft kurz betätigen, bis der gewünschte Ausgang gewählt ist. LED des ausgewählten Ausgangs **A1...** blinken. LED  $\triangle$  und  $\nabla$  zeigen den Status an.
- Ausgang bedienen mit Taste  $\triangle$  oder Taste  $\nabla$ . Kurz: Behang anhalten. Lang: Behang aufwärts/abwärts fahren. Der ausgewählte Behang führt die entsprechenden Befehle aus. LED  $\triangle$  und  $\nabla$  zeigen den Status an.
- i Kurzzeitiger Handbetrieb: Nach Durchlaufen aller Ausgänge verlässt das Gerät bei erneuter kurzer Betätigung den Handbetrieb.

# **Alle Behänge anhalten**

Das Gerät befindet sich im permanenten Handbetrieb.

Taste **ALL OFF** betätigen. Alle Ausgänge schalten aus; alle Behänge halten an.

# **Einzelne Ausgänge sperren**

Das Gerät befindet sich im permanenten Handbetrieb.

- Taste  $\mathcal{C}_s$  so oft kurz betätigen, bis der gewünschte Ausgang gewählt ist. Die Status-LED des ausgewählten Ausgangs **A1...** blinken.
- Tasten  $\triangle$  und  $\nabla$  gleichzeitig mindestens 5 Sekunden betätigen. Gewählter Ausgang **A1...** ist gesperrt. Die Status-LED des gewählten Ausgangs **A1...** blinken schnell.
- Busbetrieb aktivieren (siehe Kapitel Permanenten Handbetrieb ausschalten).
- $\overline{ii}$  Ein gesperrter Ausgang kann im Handbetrieb bedient werden.
- i Bei Auswahl eines gesperrten Ausgangs im Handbetrieb blinken die jeweiligen Status-LED in Abständen zweimal kurz.

# **Ausgänge entsperren**

Das Gerät befindet sich im permanenten Handbetrieb.

- Taste  $\mathbb{Q}$  so oft kurz betätigen, bis der gewünschte Ausgang gewählt ist. Die Status-LED des ausgewählten Ausgangs **A1...** blinken in zeitlichen Abständen zweimal kurz.
- Tasten  $\triangle$  und  $\nabla$  gleichzeitig mindestens 5 Sekunden betätigen. Gewählter Ausgang **A1...** ist freigegeben. LED des gewählten Ausgangs **A1...** blinken langsam.
- Busbetrieb aktivieren (siehe Kapitel Permanenten Handbetrieb ausschalten).

# **5 Informationen für Elektrofachkräfte**

# **5.1 Montage**

# **Gerät montieren**

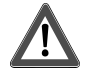

# **GEFAHR!**

**Elektrischer Schlag bei Berühren spannungsführender Teile. Elektrischer Schlag kann zum Tod führen. Vor Arbeiten an Gerät oder Last alle zugehörigen Leitungsschutzschalter freischalten. Spannungsführende Teile in der Umgebung abdecken!** 

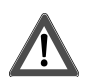

# **VORSICHT!**

**Zerstörungsgefahr bei Parallelschalten mehrerer Motoren an einem Ausgang. Endlagenschalter können verschweißen, Motoren, Behänge und Jalousieaktor können zerstört werden.** 

**Angaben der Hersteller beachten. Bei Bedarf Trennrelais benutzen!** 

Temperaturbereich beachten. Für ausreichend Kühlung sorgen.

Das Gerät auf Hutschiene montieren. Ausgangsklemmen müssen oben liegen.

# **Abdeckkappe aufstecken**

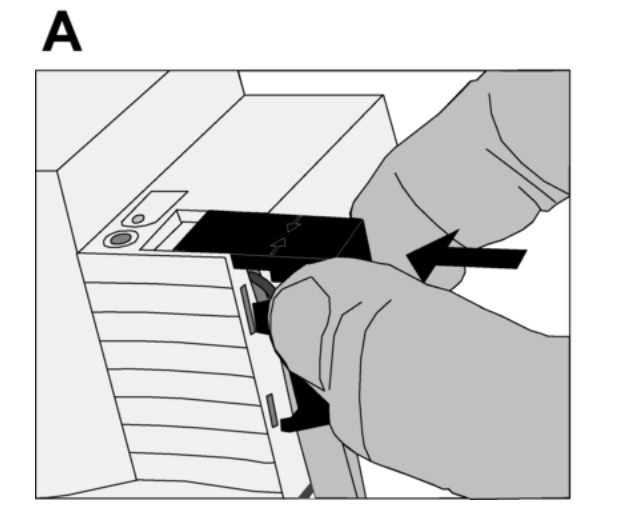

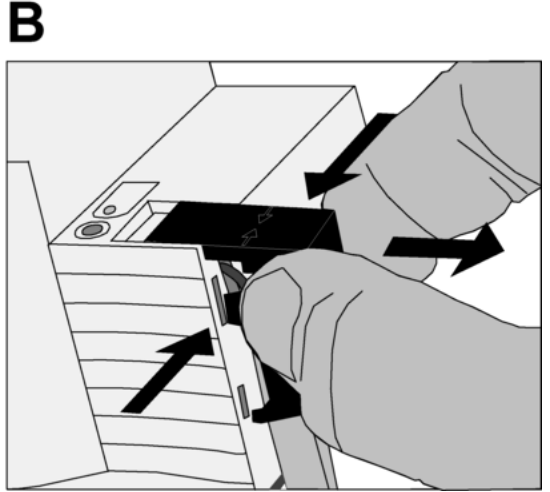

Bild 3

Nach Anschluss der Busleitung: Um den Busanschluss vor gefährlichen Spannungen im Anschlussbereich zu schützen, Abdeckkappe aufstecken.

- Busleitung nach hinten führen.
- Abdeckkappe über die Busklemme stecken, bis sie einrastet.

# **Abdeckkappe entfernen**

Abdeckkappe seitlich drücken und abziehen.

# **5.2 Jalousieaktor DC 24 V: Elektrischer Anschluss**

# **Gerät anschließen**

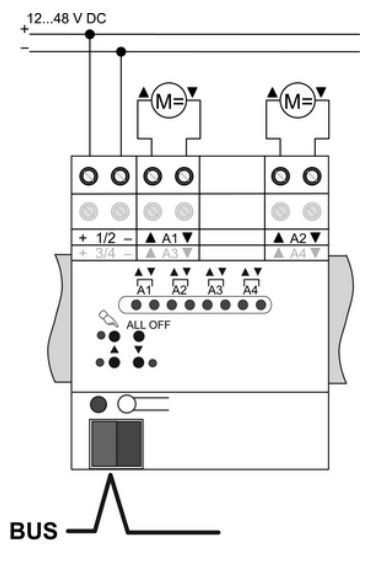

Bild 4

Nur für DC-Motoren 12...48 V. Auf zulässige Lasten achten.

■ Busleitung mit Anschlussklemme anschließen.

Die Klemmen **1/2** versorgen die Geräteelektronik sowie die Ausgänge **A1** und **A2**. Für den Betrieb des Aktors muss eine externe 24-V-DC-Versorgungsspannung an **1/2** angeschlossen sein.

Die Klemmen **3/4** versorgen die Ausgänge **A3** und **A4**.

# Ţ

# **VORSICHT!**

# **Die Polarität der externen Spannungsversorgungen muss gleich sein. Andernfalls kann der Aktor zerstört werden. Polarität der externen Spannungen beachten.**

Die Versorgungsspannungen so auslegen, dass unter allen Lastbedingungen – insbesondere beim Einschalten der Motoren – eine sichere Betriebsspannung gewährleistet ist.

Keine Wechselspannung anschließen.

- Versorgungsspannung an die Klemmen 1/2 bzw. 3/4 anschließen.
- Motoren an Lastklemmen **A1** ... **A4** anschließen.
- $\overline{1}$  Antriebe für Lüftungsklappen oder Fenster so anschließen, dass sie bei Ansteuerung der Fahrtrichtung "Auf" öffnen und bei Fahrtrichtung "Ab" schließen.

# **5.3 Jalousieaktoren AC 230 V und Rollladenaktor: Elektrischer Anschluss**

**Gerät anschließen ohne automatische Fahrzeiterkennung** 

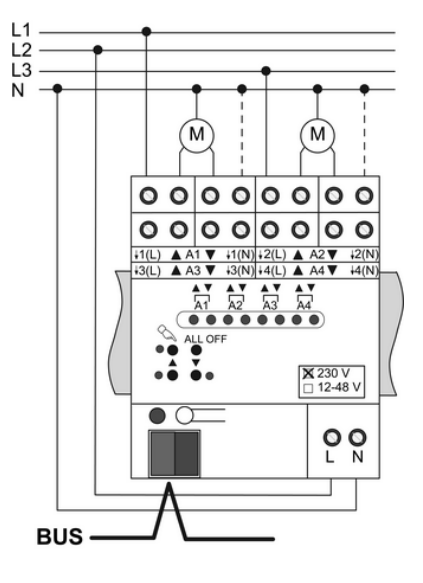

Bild 5

- Busleitung mit Anschlussklemme anschließen (Bild 5).
- Netzspannungsversorgung anschließen (Bild 5).
- Motoren anschließen (Bild 6).
- Verwendung 230 V auf Etikett kennzeichnen (Bild 6).
- $\overline{ii}$  Die N-Leiter-Anschlüsse (14) dienen nur der Fahrzeiterkennung und bieten kein N-Potential.
- i Wenn Motoren mit hochohmigen Eingängen angeschlossen werden, kann der jeweilige N-Leiter angeschlossen werden. Der betreffende Ausgang darf nicht durch Nachtriggern längere Zeit ohne Unterbrechung bestromt werden. Dies kann zu unzulässiger Erwärmung des Geräts führen. Maximale Einschaltdauer ED beachten (siehe Kapitel Technische Daten).

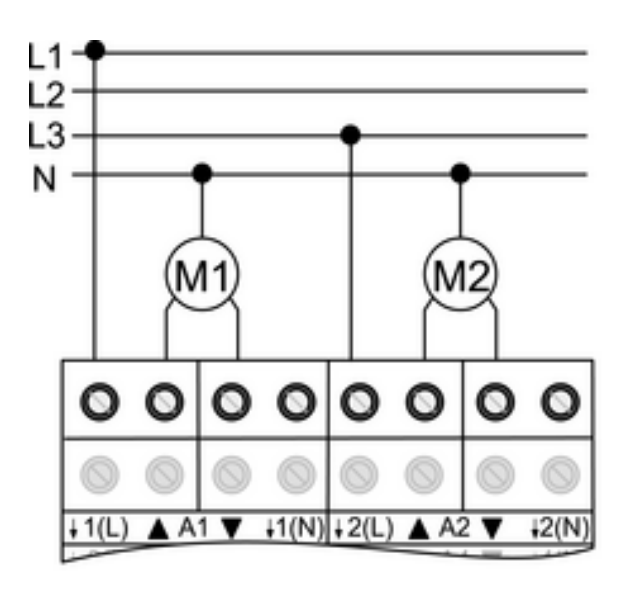

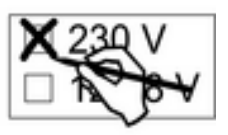

Bild 6

# **Gerät anschließen mit automatischer Fahrzeiterkennung**

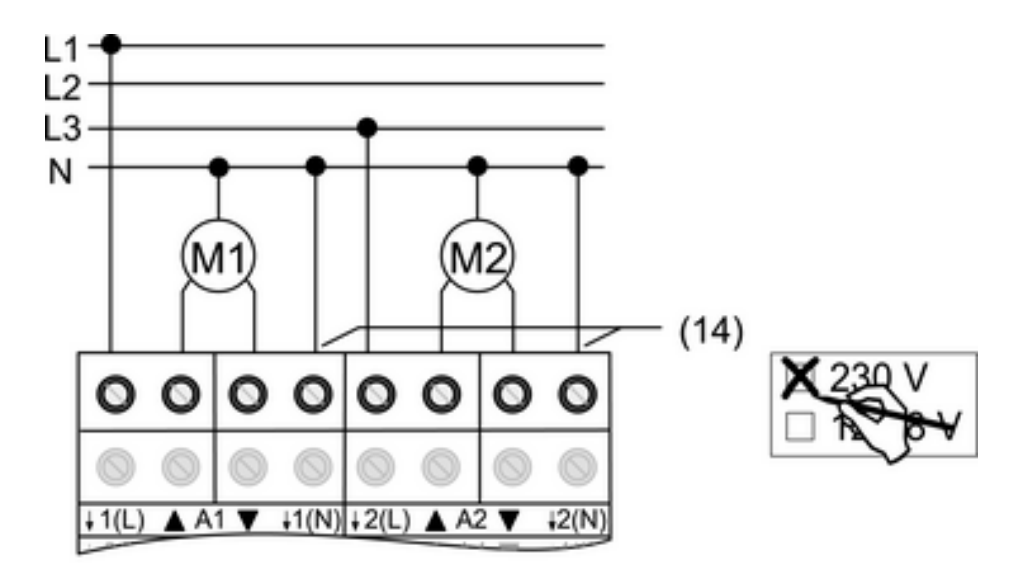

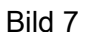

 $\overline{\mathbf{i}}$  Nicht für Rollladenaktor.

Bei entsprechender Programmierung und Beschaltung erkennt der Jalousieaktor die Fahrzeit der einzelnen Behänge und speichert sie. Der Aktor misst an den Ausgängen die Spannung gegen den mitbeschalteten N-Leiter (14) und erkennt dadurch die Endlagen. Während des Betriebes stellt sich der Jalousieaktor auf veränderte Fahrzeiten ein, z. B. durch Alterung der Motoren.

- i Die automatische Fahrzeiterkennung kann nicht benutzt werden für 110-V-AC-Motoren, DC-Motoren, Motoren mit elektronischen Endlagenschaltern sowie für Motoren, die mit Hilfe von Trennrelais an die Ausgänge geschaltet werden.
- $\overline{ii}$  Nur für 230-V-AC-Motoren mit mechanischen Endlagenschaltern.

Automatische Fahrzeiterkennung ist in der Anwendungssoftware aktiviert.

Behänge sind nicht blockiert.

- Busleitung mit Anschlussklemme anschließen (Bild 5).
- Netzspannungsversorgung anschließen (Bild 5).
- $\overline{1}$  Nur einen Motor je Ausgang anschließen.
- Motor anschließen (Bild 7).
- An die N-Leiter-Klemmen (14) den N-Leiter des jeweiligen Motors anschließen (Bild 7). Auf FI-Verdrahtung achten.
- Verwendung 230 V auf Etikett kennzeichnen (Bild 7).
- i Die N-Leiter-Anschlüsse für die einzelnen Ausgänge und der Netzspannungsanschluss sind nicht intern verbunden.
- i Wenn ein Ausgang durch Nachtriggern längere Zeit ohne Unterbrechung bestromt wird, kann dies zu unzulässiger Erwärmung des Geräts führen. Maximale Einschaltdauer ED beachten (siehe Kapitel Technische Daten).
- $\overline{ii}$  Die automatische Fahrzeiterkennung wird bei der Inbetriebnahme durchgeführt und die ermittelte Fahrzeit dauerhaft gespeichert.

# **Gerät anschließen für 12...48-V-DC-Motoren**

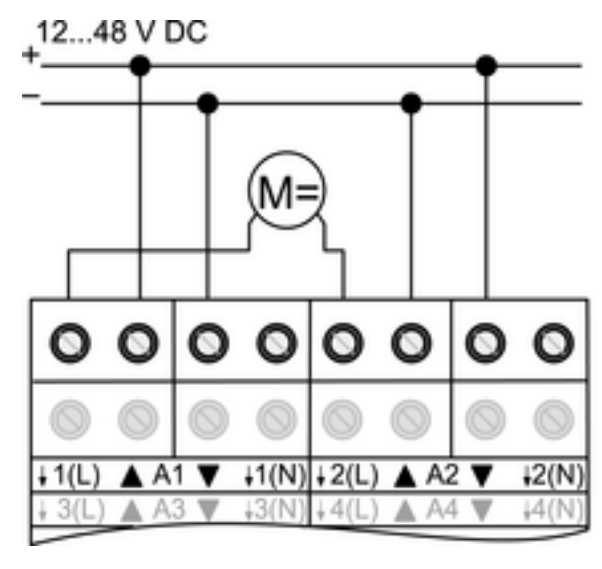

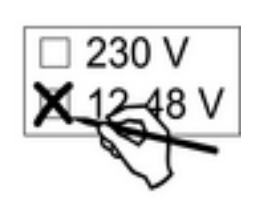

Bild 8

 $\overline{\mathbf{i}}$  Nicht für Rollladenaktor.

Die benachbarten Jalousieausgänge **A1** und **A2** ... **A7** und **A8** können gemeinsam zum Schalten eines DC-Motors genutzt werden.

Der Jalousieaktor ist als DC-Gerät programmiert.

- Busleitung mit Anschlussklemme anschließen (Bild 5).
- Netzspannungsversorgung anschließen (Bild 5).
- $\overline{1}$  Nur einen Motor je Ausgang anschließen.
- Motoren anschließen (Bild 8).
- Verwendung 12-48 V auf Etikett kennzeichnen (Bild 8).
- **i** Bei DC-Betrieb ist der Handbetrieb für die Ausgänge A2, A4... ohne Funktion. Die Status-LED zeigen die Relais-Zustände an.

# **5.4 Inbetriebnahme**

### **Behang- und Lamellenfahrzeit messen**

Die Behangfahrzeit ist für Positions- und Szenenfahrten wichtig. Bei Lamellenjalousien ist die Lamellenverstellzeit konstruktionsbedingt ein Teil der Gesamt-Behangfahrzeit. Der Öffnungswinkel der Lamellen wird daher als Fahrzeit zwischen den Positionen "Geöffnet" und "Geschlossen" eingestellt.

Die Aufwärtsfahrt dauert in der Regel länger als die Abwärtsfahrt und wird als Fahrzeitverlängerung in % berücksichtigt.

- Aufwärts- und Abwärtsfahrzeit des Behangs messen.
- o Lamellenverstellzeit zwischen "Geöffnet" und "Geschlossen" messen.
- Gemessene Werte in die Parametereinstellung Abwärtsfahrt in Sekunden und Fahrzeitverlängerung in Prozent – eintragen.
- $\overline{ii}$  Bei automatischer Fahrzeiterkennung entfällt das Messen der Behangfahrzeiten.
- $\overline{ii}$  Automatische Messung der Lamellenverstellzeit ist nicht möglich.

# **Adresse und Anwendungssoftware laden**

- Busspannung einschalten.
- **Physikalische Adresse vergeben.**
- **Anwendungssoftware in das Gerät laden.**
- Physikalische Adresse auf Geräteetikett notieren.

# **Referenzfahrt ausführen**

Der Jalousieaktor kann Szenen und direkt aufgerufene Positionen nur dann anfahren, wenn er die Positionen der Behänge gespeichert hat. Hierzu muss jeder Ausgang eine Referenzfahrt durchführen.

- Behänge in obere Endlage fahren.
- Warten, bis das Ausgangsrelais und der Endlagenschalter ausgeschaltet haben.
- i Der Jalousieaktor speichert die Behangpositionen nicht dauerhaft. Nach Netzausfall und wiederkehr führt er erneut eine Referenzfahrt aus.
- $\overline{ii}$  Ohne Referenzfahrt erzeugt der Jalousieaktor für jeden Ausgang eine interne Meldung "Ungültige Position", die ausgelesen werden kann.

### **Automatische Fahrzeiterkennung: Fahrzeiten speichern**

- $\overline{\mathbf{i}}$  Nicht für Rollladenaktor.
- i Nur für 230-V-Motoren.

Bei aktivierter Fahrzeiterkennung kann das Gerät erst dann Positionen und Szenen einstellen, wenn es die Fahrzeiten gespeichert hat. Die Fahrzeiten sind bei störungsfreien Bedingungen zu speichern, d. h. keine weiteren Bedienungen, kein Wind, kein Schnee, kein Hindernis.

Die automatische Fahrzeiterkennung ist in der Anwendungssoftware aktiviert.

Für die betreffenden Ausgänge sind die zugehörigen N-Leiter angeschlossen (Bild 5).

- i Lernfahrten sind nur im Handbetrieb oder mit Inbetriebnahmesoftware auszuführen.
- Behänge in obere Endlage fahren (siehe Kapitel Referenzfahrt ausführen).

Obere Endlage ist erreicht:

- Behänge mit Handbetrieb in untere Endlage fahren.
- Behänge mit Handbetrieb in obere Endlage fahren. Fahrzeiten sind gespeichert.
- $\overline{ii}$  Der Jalousieaktor speichert die Fahrzeiten dauerhaft.
- $\overline{ii}$  Ohne gespeicherte Fahrzeiten erzeugt der Jalousieaktor für jeden Ausgang eine interne Meldung "Ungültige Position", die ausgelesen werden kann.
- $\overline{ii}$  Während des Betriebes passt der Jalousieaktor sich an veränderte Behanglaufzeiten an, z. B. bedingt durch Alterung der Motoren. Die Lamellenfahrzeit wird hierbei berücksichtigt. Die veränderten Zeiten werden nur im permanenten Handbetrieb dauerhaft gespeichert.

# **6 Anhang**

# **6.1 Technische Daten**

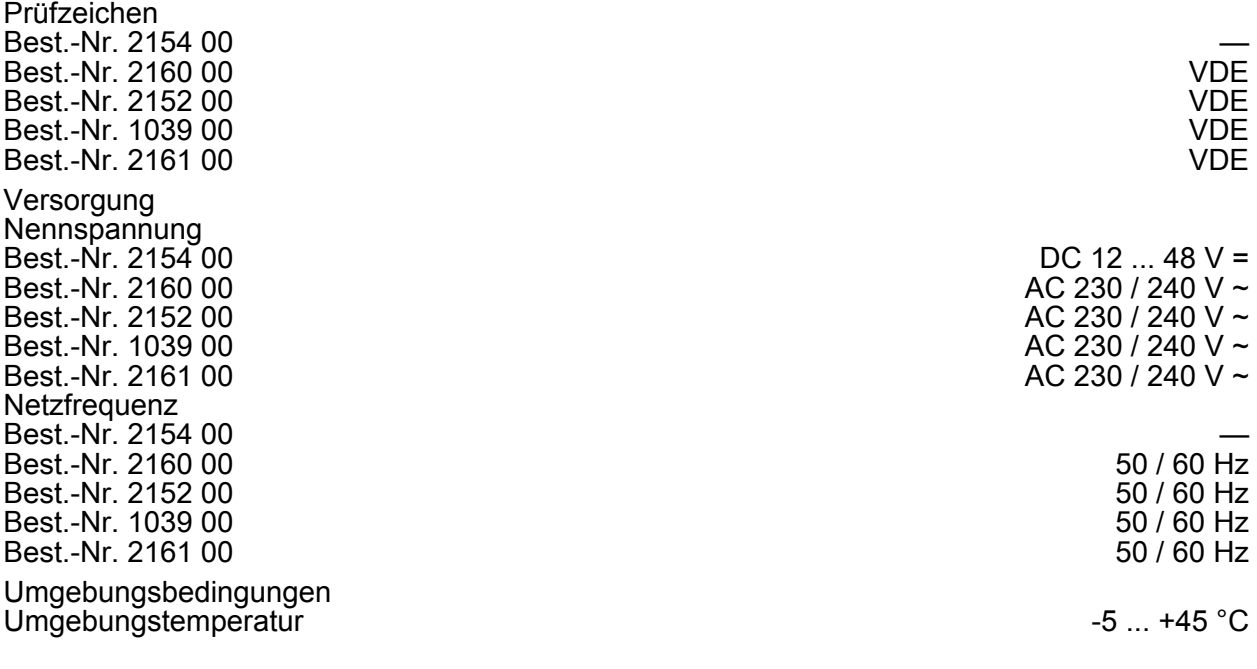

# **GIRA**

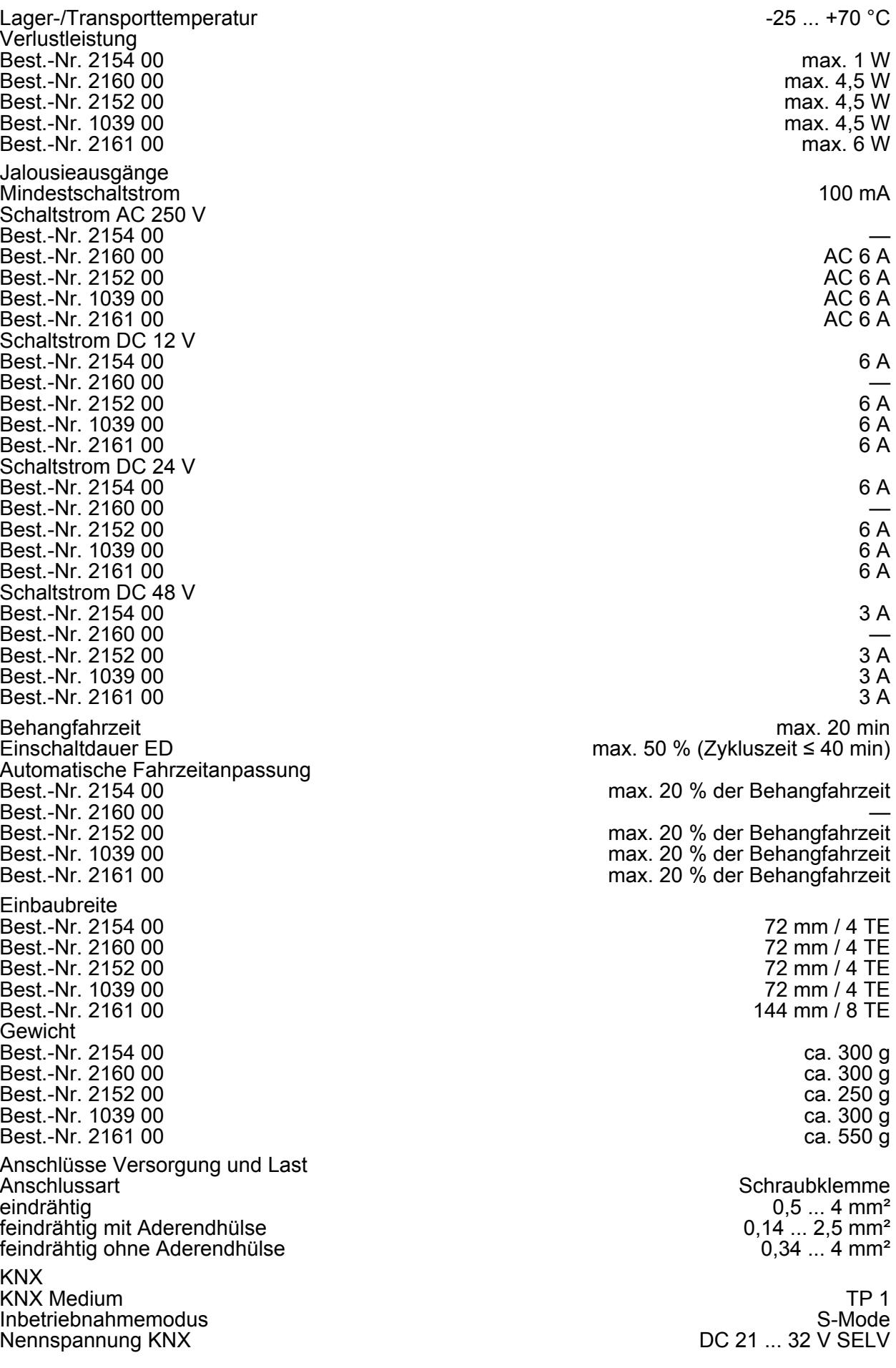

Standard-Anschlussklemme

Leistungsaufnahme KNX typ. 150 mW

# **6.2 Hilfe im Problemfall**

# **Handbedienung mit Tastenfeld nicht möglich**

- Ursache 1: Handbedienung ist nicht programmiert. Handbedienung programmieren.
- Ursache 2: Handbedienung über Bus gesperrt. Handbedienung freigeben.

# **Ausgang lässt sich nicht bedienen**

Ursache 1: Ausgang ist gesperrt.

Sperrung aufheben.

Ursache 2: Zwangsstellung, Sicherheitsfunktion oder Sonnenschutz ist für den betreffenden Ausgang aktiv.

Solange für einen Ausgang übergeordnete Funktionen aktiv sind, ist für diesen Ausgang keine Bedienung möglich.

Ursache 3: Motor mit hochohmigem Eingang ist angeschlossen.

N-Leiter an den jeweiligen Ausgang anschließen.

i Anschlusshinweise beachten. Maximale Einschaltdauer ED beachten (Technische Daten). Wenn der N-Leiter angeschlossen ist und der betreffende Ausgang durch Nachtriggern längere Zeit ohne Unterbrechung bestromt wird, kann dies zu unzulässiger Erwärmung des Geräts führen.

# **Alle Ausgänge lassen sich nicht bedienen**

Ursache 1: Alle Ausgänge sind gesperrt.

Sperrung aufheben.

Ursache 2: Permanenter Handbetrieb ist aktiv.

Handbetrieb deaktivieren (siehe Kapitel Permanenten Handbetrieb ausschalten).

- Ursache 3: Zwangsstellung, Sicherheitsfunktion oder Sonnenschutz ist für alle Ausgänge aktiv. Solange übergeordnete Funktionen aktiv sind, ist keine Bedienung möglich.
- Ursache 4: Anwendungssoftware ist angehalten, Programmier-LED blinkt.

Reset durchführen: Gerät vom Bus trennen, nach 5 Sekunden wieder einschalten.

# **Positions- und Szenenfahrten werden nicht oder fehlerhaft ausgeführt**

Ursache 1: Sonnenschutz, Sicherheitsfunktion, oder Handbetrieb ist aktiviert. Solange übergeordnete Funktionen aktiv sind, sind keine Positions- oder Szenenfahrten möglich.

Ursache 2: Keine Fahrzeit gespeichert.

Fahrzeiten speichern (siehe Kapitel Automatische Fahrzeiterkennung: Fahrzeiten speichern).

i Ohne gespeicherte Fahrzeiten fährt der Jalousieaktor bei Positions- und Szenenfahrten die Behänge nach oben oder nach unten – je nachdem, ob sich die Behänge in der oberen oder unteren Hälfte befinden.

Ursache 3: Automatische Fahrzeiterkennung ist aktiviert und N-Leiter nicht angeschlossen.

Elektrischen Anschluss korrigieren.

- oder -

Automatische Fahrzeiterkennung deaktivieren.

Ursache 4: Automatische Fahrzeiterkennung ist aktiviert, aber die Schaltspannung ist < 230 V oder Motoren mit elektronischen Endlagenschaltern werden verwendet.

Automatische Fahrzeiterkennung deaktivieren.

Elektrischen Anschluss korrigieren und N-Leiter entfernen.

# **Behang fährt nicht in Endlage, Positions- und Szenenfahrten fehlerhaft**

Ursache: Behangfahrzeit ist falsch eingestellt. Behangfahrzeit korrigieren.

# **Vor Positions- und Szenenfahrt fährt Behang nach oben**

Ursache: Keine Position gespeichert, z. B. wegen Netzausfall. Behang führt Referenzfahrt durch. Behanglauf nicht unterbrechen.

# **6.3 Gewährleistung**

Die Gewährleistung erfolgt im Rahmen der gesetzlichen Bestimmungen über den Fachhandel. Bitte übergeben oder senden Sie fehlerhafte Geräte portofrei mit einer Fehlerbeschreibung an den für Sie zuständigen Verkäufer (Fachhandel/Installationsbetrieb/Elektrofachhandel). Diese leiten die Geräte an das Gira Service Center weiter.

**Gira Giersiepen GmbH & Co. KG**  Elektro-Installations-Systeme

Industriegebiet Mermbach Dahlienstraße 42477 Radevormwald

Postfach 12 20 42461 Radevormwald

Deutschland

Tel +49(0)21 95 - 602-0 Fax  $+49(0)2195 - 602-399$ 

www.gira.de info@gira.de